## **Problem: In SE werden Gewinde nicht Metrisch sondern in Zoll angeboten**

In einem deutschen SE werden automatisch zöllige statt metrische Gewindebohrungen angeboten, wenn in der Windows-Systemsteuerung (Regionsund Sprachoptionen) abweichend von den deutschen Grundeinstellungen eine der folgenden Einstellungen vorgenommen wird:

- Regionale Einstellungen, Standards und Formate: Englisch (USA, Großbritannien, etc)
- Regionale Einstellungen, Standards und Formate, Anpassen: Dezimaltrennzeichen (Punkt statt Komma) Symbol für Zifferngruppierung (Komma statt Punkt)

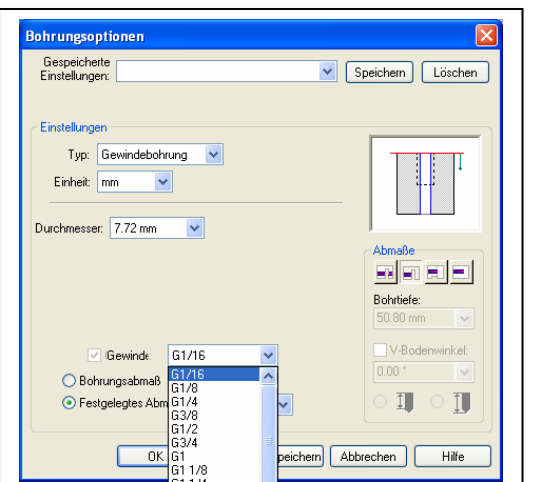

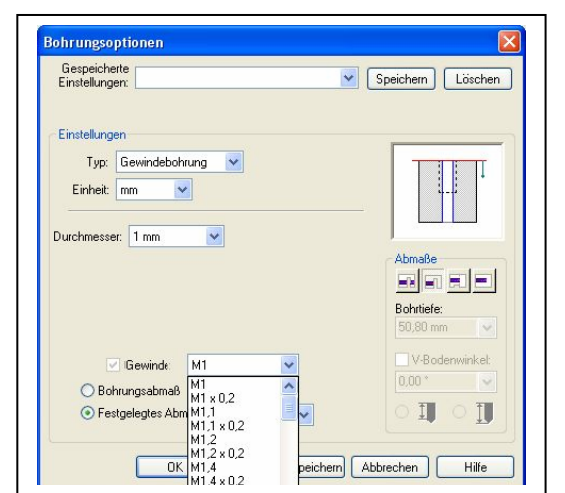

Keine Auswirkung auf diese Thematik haben folgende Windows-Einstellungen:

- Regionale Einstellungen, Standort: USA oder Vereinigtes Königreich
- Sprachen, Sprache für Menüs und Dialogfelder: Englisch

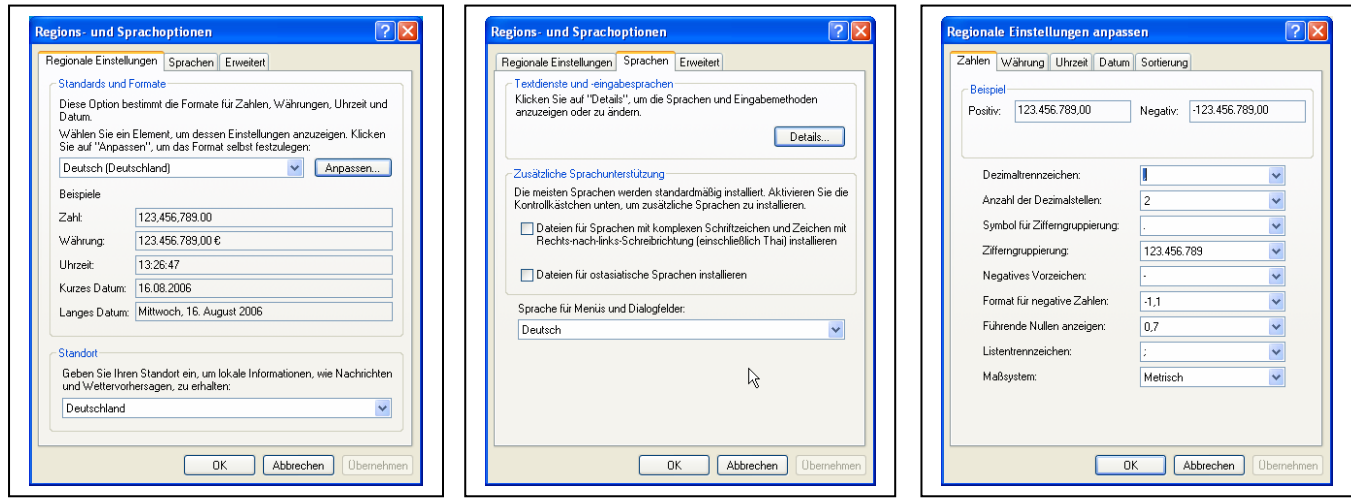

Hinweis für englischen Windows-Menüs:

Start, Systemsteuerung, Regions- und Sprachoptionen (Start, Settings, Control Panel, Regional and Language Options)